## urmet  $|Per|$

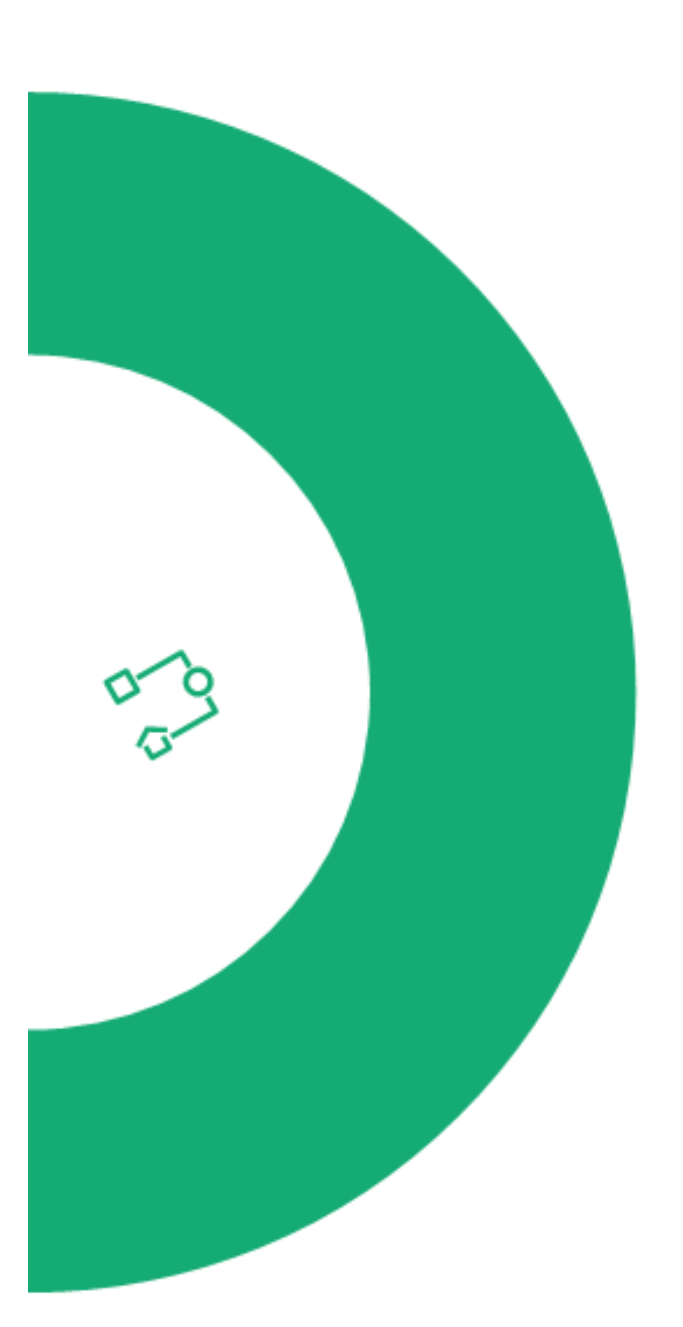

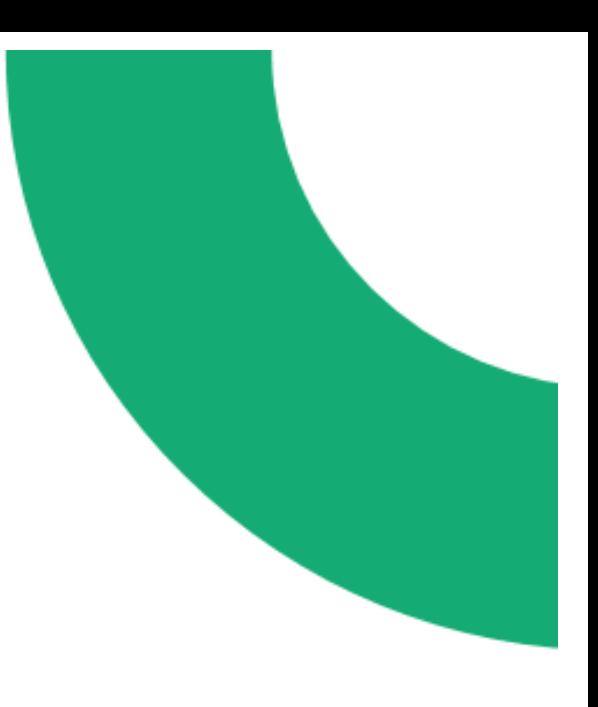

## IPerCom IP Video door entry system Quick Start Guide

## Hardware installation - See the **IPerCom Hardware installation guide** (a paper copy is supplied in the folder) **1**

IMPORTANT - Peel the MAC address/QR code stickers from the devices as they are being installed, and stick them onto the commissioning forms, not forgetting to fill in the corresponding details on the form.

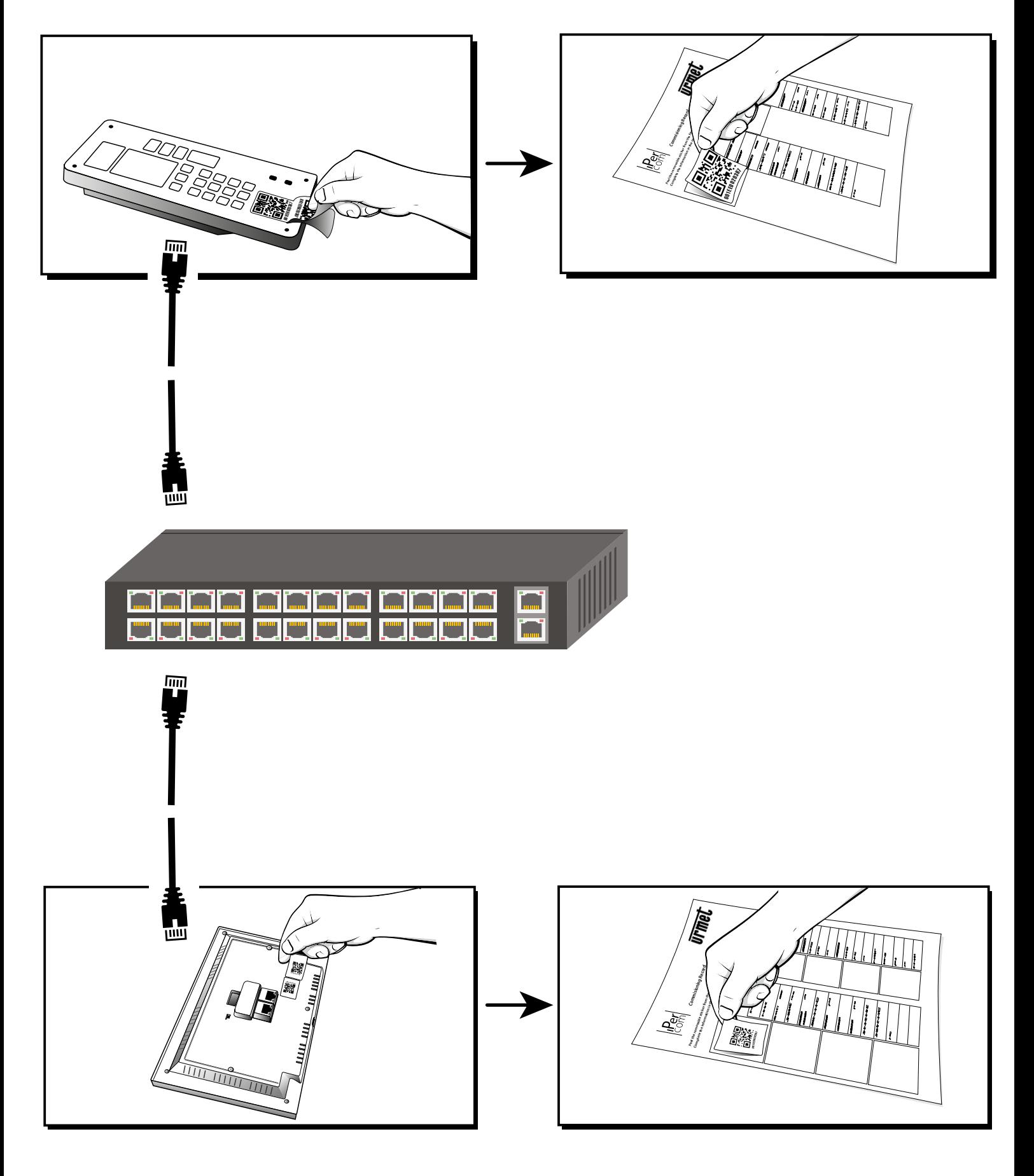

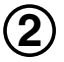

 $\overline{2}$  Connect the *Installer* USB  $\overline{3}$ flash drive supplied with the *IPerCom Installation Pack* to your PC or laptop.

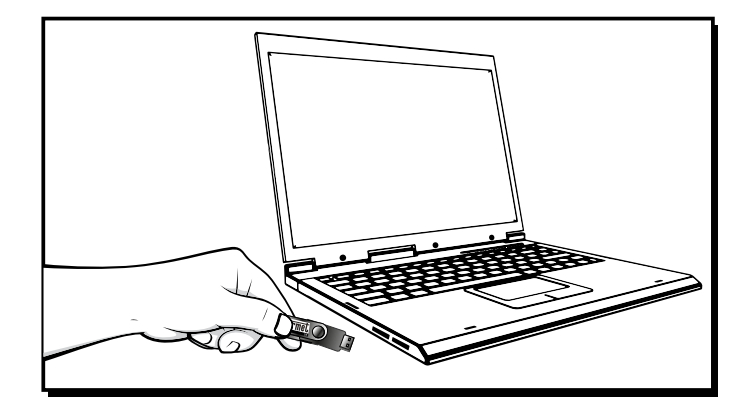

 $\overline{4}$  Browse to the folder named  $\overline{5}$ **IPerCom tools.**  Open the document titled **IPerCom Installer tool user guide.**  Follow this guide to configure the system.

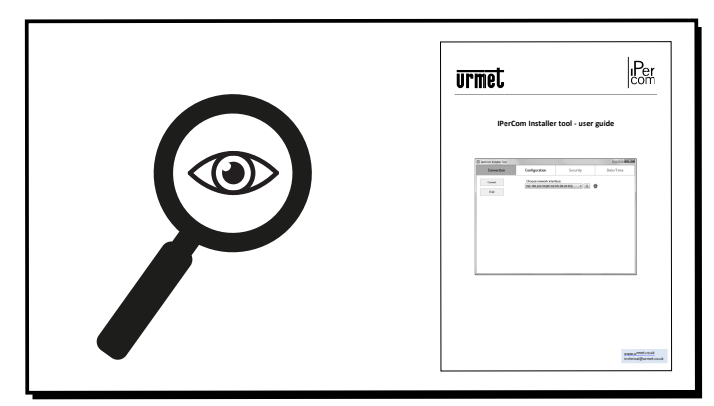

Note - Configuration of the following products and features is covered in the *IperCom Installer tool - Advanced user guide; 1060/84 Special Decoder 1060/74 Entry Panel RTSP Camera set up Proximity Access Control set up Call Forwarding*

PC Switchboard setup and lift control are covered in separate guides on the *Installer* USB flash drive.

**6** Pass the *Client* USB flash drive to the customer. It contains all End User information including O & M manuals and user instructions.

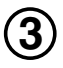

Browse to the folder named **IPerCom tools.**  Open the document titled **IPerUpgrade tool user guide.**  Follow this guide to update the system

devices to the latest firmware.

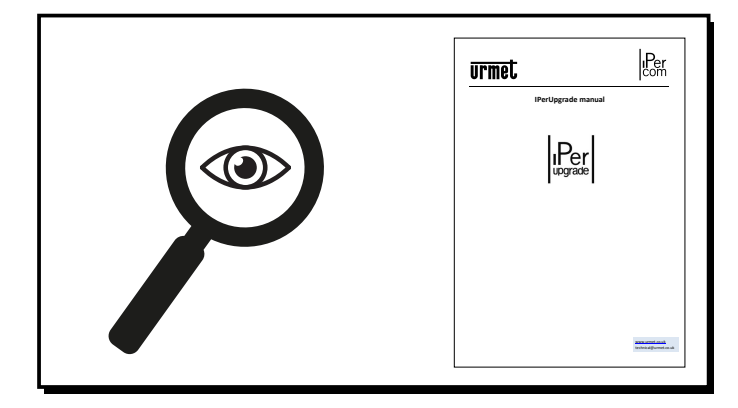

 $(5)$  Test and commission the system. Commissioning Test Result sheets are provided on the *Installer* USB flash drive.

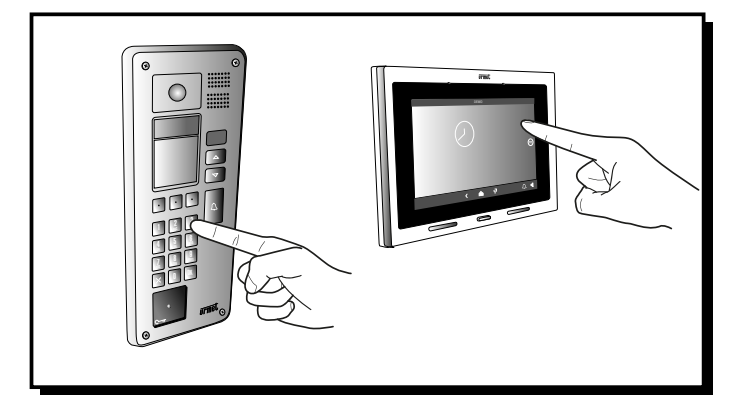

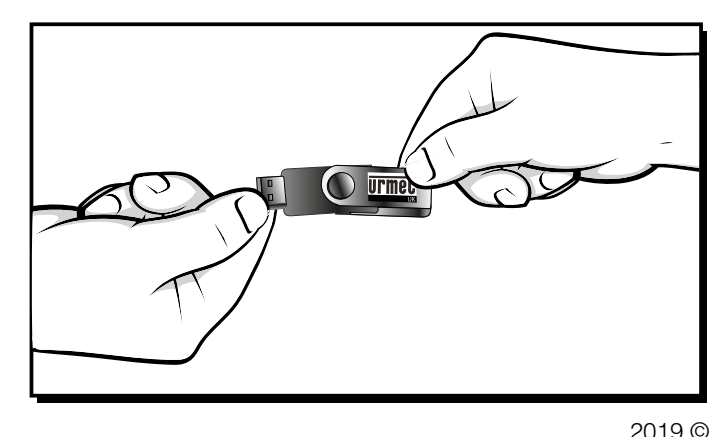

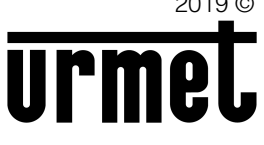

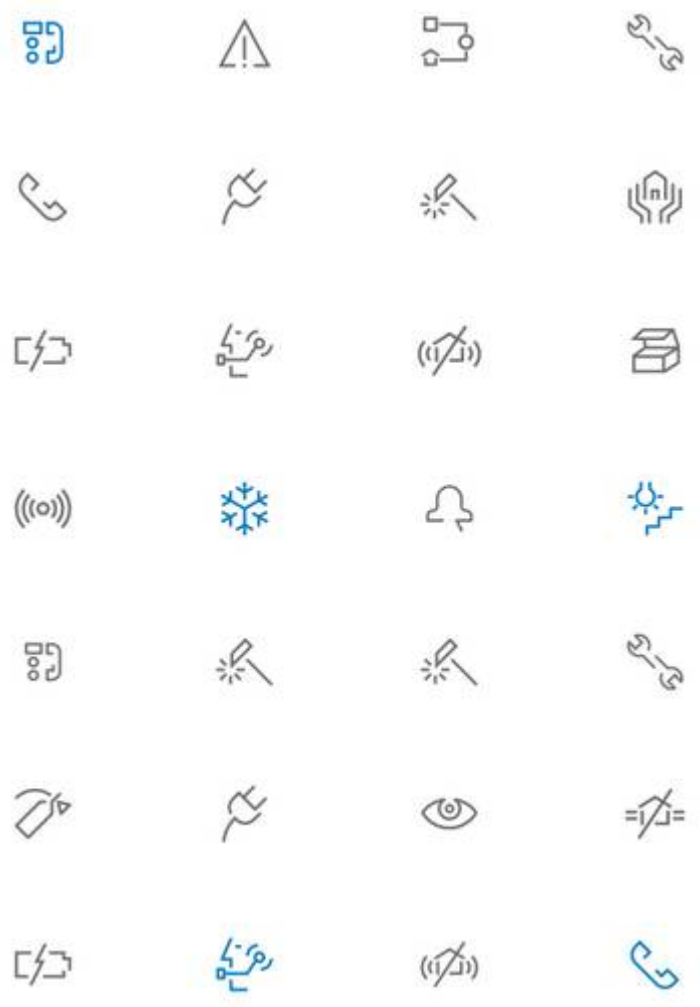

## **URMET COMMUNICATION AND SECURITY UK LTD**

Urban Hive, Skyline 120, Avenue West, Great Notley, Essex. CM77 7AA

Tel 01376 556010 Fax 01376 567874 [www.urmet.co.uk](www.urmet.co.uk   )  sales@urmet.co.uk

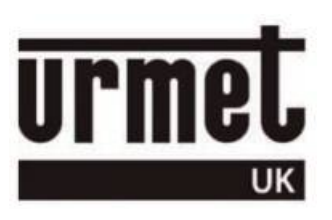